# Quad-Cities Computer Society<br>
Newsletter for March 2016<br>
Volume 34, number 2<br>
563-265-1728

Newsletter for March 2016

Volume 34, number 2 **563-265-1728 www.qcs.org**

# *QCS Review: myGenesis Healthcare Record*

**www.genesishealth.com/ mygenesis-home/ presented by Tina Ervin**

**ervint@genesishealth.com 563-421-4850 www/genesishealth.com**

**Manager of Integration and Development at Genesis Health Systems. Information Technology**

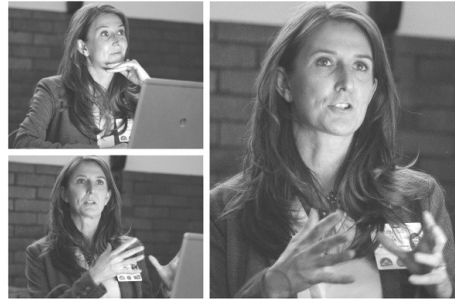

### By Joe Durham

Tina Ervin from Genesis Health System shared with the QCS the Patient portal. What is a patient portal? It is access to your patient records, appointments with your Doctor and hospital.

Tina shared that the secure Patient portal interface (note the **https://** prefix which indicates a secure web connection), myGenesis Health Record, which offers us the ability to manage our health in real

# **QBITS March 2016** 1 The QCS is a member of **apculatery** An International Association of Technology

time. In the past requests for information have involved phone tag among patients – nurses – doctors – hospital. Before electronic record keeping, information was usually forwarded to the appropriate parties by fax. Faxes require attention by the receiving user and sometimes get misplaced.

By signing up with a myGenesis Health Record account patients are now able to access their records from their computers, make appointments and many other useful functions. As Tina described, perhaps the most important feature of patient internet record access is the ability to correct errors in our records so all healthcare professionals are on the same page.

Tina stated that the Genesis Health System has converted to electronics form approximately 70% of the health records in its inventory. It is an ongoing process to convert, access, and obtain approval from various departments to achieve this conversion. The patient portal is an expression of that goal to grant easy and secure access to your hospital information in the 21<sup>th</sup> Century.

The electronic records gives you and health care professionals ready access to your vital health data: medicine, diagnosis, procedures. Should you become incapacitated and unable to direct them to your information these records would be available to fill the picture. Your secure records are available anywhere in the Genesis Healthcare system

The QCS is a member of

electronically.

Tina noted that communication of information across different hospital systems and also across different geographical area of the country is a work in progress. The creation of an electronic hospital record network is a privately created function. Thus different branded systems do not interact seamlessly with each other. It is her hope that communications among different providers will improve over time.

The Genesis Health System interface is created by Cerner. **www.cerner.com/solutions/ hospitals\_and\_health\_systems/**. Other hospital systems choose other software vendors for their electronic portals.

So what does the portal look like, how can you setup an account, and view your records? Tina brought up the myGenesis web page and logged into her personal account to show us how is it arranged and the features available to the patient once they have successfully created a log in.

### **Creating a LOG IN:**

Genesis will request your name, date of birth and valid email address. Then they will send you another email to acknowledge your request for use. You click the hyperlink text in that invitation email which takes you the next step in the process of submitting more information securely: the last four digits of your Social Security Number, a user name, a strong password and a

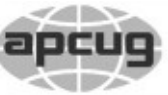

Would You Like to receive your *QBITS* via email? The *QBITS* can now be produced in Acrobat PDF format and sent to your email box. If you desire to have the newsletter sent to you electronically instead of by US Mail, notify: Patty Lowry, *QBITS* co-editor (563) 332-8679 **pattylowry@rocketmail.com**

*QBITS* Published monthly by the Quad Cities Computer Society Scharlott Blevins 1810 Duggleby St Davenport, IA 52803-3352 webpage: www.qcs.org Co-editors Joe Durham **joseph85\_us@yahoo.com** Patty Lowry **pattylowry@rocketmail.com**

The Quad-Cities Computer Society or QCS is an Iowa nonprofit organization for charitable, scientific, and educational purposes primarily to educate the public concerning the advantages and disadvantages of microcomputers and to publish a newsletter for distribution to members, area libraries and educational institutions. The QCS is recognized as a 501(c)(3) nonprofit charitable and educational organization by the IRS. Copyright *QBITS* copyright © 2016 by the QCS. All rights reserved. Subscriptions are included in cost of membership. Reproduction of any material herein is expressly prohibited unless prior written permissions is given by the QCS. Permission to reprint material contained herein is granted to other non-profit personal computer groups provided the full attribution of the author, publication title and date are given, except that articles with Copyright notice in the header indicates article may be reproduced with the express written permission of the author ( or other indicated copyright holder). Brand or product names are trademarks of their respective carriers. As a typographic convention we do not so identify as such.

security question that can be referenced if you forget your password.

Genesis has created a wonderful video tutorial that guides you through each step of the account process. If you are interested in creating a patient portal at Genesis I highly recommend viewing the tutorial. **goo.gl/7rlZ0g**

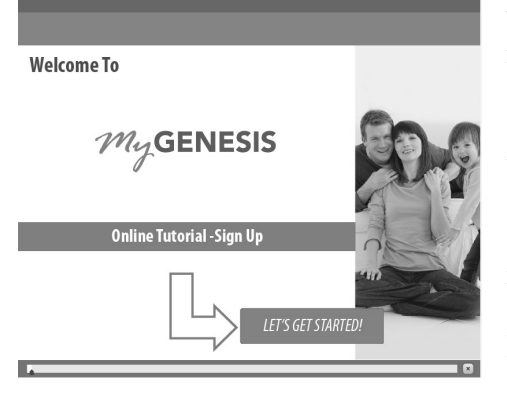

### **Patient Portal Overview**

As Tina noted once your account is functioning, you will be able view and access the manifold uses that the patient portal offers you. Again, Genesis has provided a detailed tutorial overview of the my-Genesis portal, which I highly recommend that you view as you get started. **goo.gl/QWyqyw**

Tina proceeded to guide us through the various tab options at top of the internet screen: Health Record, Appointments Results, Patient Information, Messaging, and Hospital Record. At the left hand side below the myGenesis title are similar opportunities to access information: Health Profile, Results, Documents, Medications, Procedures, Visit Summaries.

Views and opinions expressed by presenters do not necessarily reflect those of the Quad-Cities Computer Society. Monthly meetings are open to the general public.

Now you and your healthcare provider have access to your Health Profile, the medications that give you allergic reactions. Another very useful category, in Tina's opinion, is access to Medications. In today's world patients are often taking multiple medications to treat their health. This Patient Portal gives you, at a glance, medications currently prescribed.

Another useful feature in today's electronically connected world is the ability to send s a secure message to your doctor. Click the Messaging tab. Enter your note and a message will be sent. You will receive a reply that is accessed at the Patient Portal site and the reply also is transmitted to your email account of record.

Additionally, Tina explained that the Results tab is a useful feature of the Patient portal. You can obtain ready access to the lab results of any tests ordered by your doctor or administered at the hospital.

In this author's opinion a good example. A family member had lab tests and did not know the results for long time after they were taken. The right hand didn't communicate with the left hand. With electronic access this potential for delay is solved.

Appointments can be requested and noted electronically with the Patient Portal. Sometimes the appointments requested by phone get lost in answering machine queues.

As with all well designed Internet interfaces, once you have access the information you seek, you can save

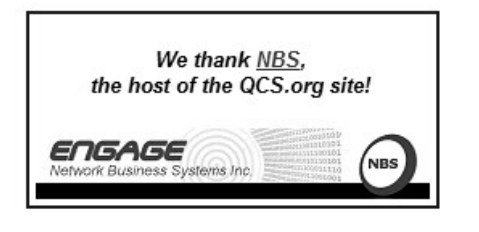

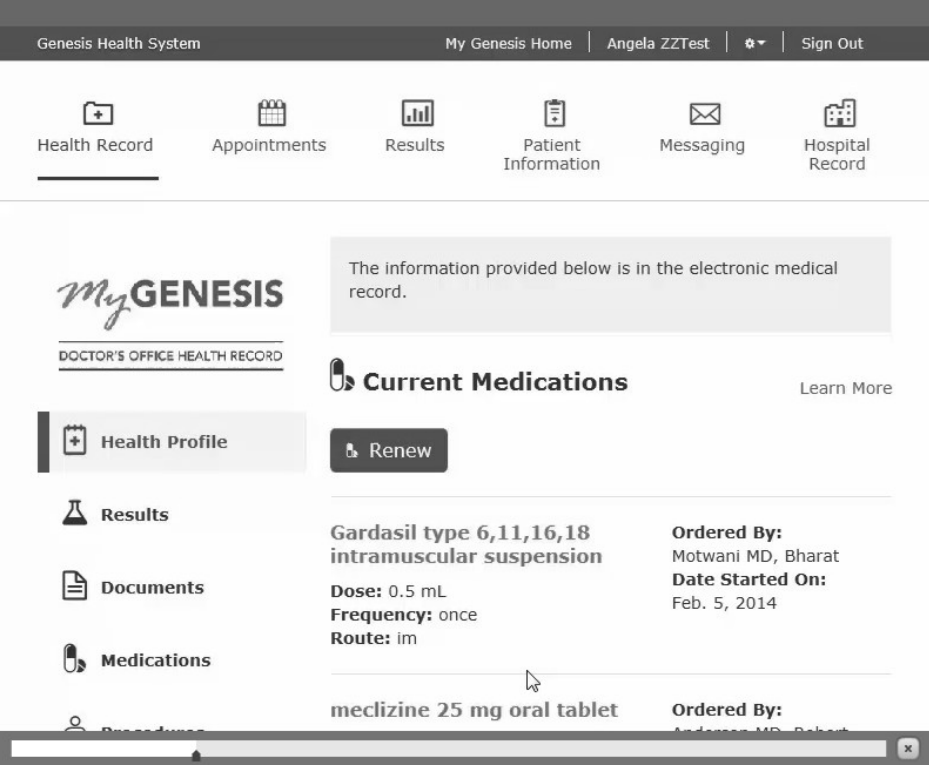

them to a PDF file or print them out for your own reference.

On the Hospital side of the Patient portal, it is easy to look at the doctor and hospital directions for your care once you are discharged. These instructions in paper form can be misplaced from time to time and at the Patient portal site they are always available.

The Patient Portal always gives your the means to pay your bills online through the secure Internet interface. There is a tab for you to access scheduled events and register to attend those events if you choose to do so.

Tina designs the Patient Portal site. It is always changing and improving. Recently she was able to obtain approval to add the Pathology tab and Radiology tab to the my-Genesis menu. A member of the audience asked if the X-Rays are available at the Radiology tab. Tina noted that most patients would not be able to properly interpret the actual X-ray image, so more relevant

are the radiologist's examination and conclusions which are available to patients in the Radiology results tab.

She also mentioned that access to some lab results are delayed by 3 or 7 days depending on the category as a safety measure. This delay gives the Doctor time to alert the patient to any bad news that may be contained in those results.

Tina mentioned that she had a whiteboard which contains future enhancement and features that will be included at the patient portal. Often times it is more of a bureaucratic snag than medical hesitation which prevents their addition. Each department that has control of the features and data that she wishes to add have to approve the change.

On of the more interesting additions that she is working on is the uploading and display of Powers of attorney and Living Wills that patients may have created, signed and approved. If these are added to the site the medical staff would have

ready access to that information if it became necessary in the administration of care for a particular patient.

Tina said that she is always seeking comments about the site and way to improve it. The advent of computing and the Internet now give patients more access and control to their health records than ever before. The QCS would like to thank Tina for exploration into the world of online health records, their use.

# *ScreenGuardz with The Crown*

Review by George Harding, Treasurer, Tucson Computer Society, AZ September 2015 issue, *TCS eJournal* **www.aztcs.org georgehardingsbd (at) earthnlink.net**

So you bought a new smartphone and want to protect the screen from scratches and other damage. Consider ScreenGuardz for this.

The package comes with three parts: a screen protector layer; an aluminum rim; and an align tray.

The screen protector is tempered glass with rounded edges. It is chemically hardened to provide maximum impact and screen protection. It has rounded edges to match the corners of the iPhone6.

In order to protect the rounded corners of the screen protector layer, the kit includes a thin aluminum frame that fits exactly over the frame of the iPhone. It keeps the screen protector edges from fraying.

One of the best features of this

product is the alignment tray. For other products, you must first clean the screen of dust and moisture (have to do that here, too), then wet the screen with a special solution and wet your fingers, as well. Last, for other products, place the screen protector exactly over the iPhone's screen, sliding it into place and squeezing out the bubbles.

For this product, though, the alignment tray saves you all that mess. You place the tray over the iPhone, press to attach the protector, then remove the tray with the provided tab. This is an extremely simple, effective and unique method of attaching the screen protector to the screen.

When you are done, which should take only a few minutes, you have a sleek, protective cover for your screen that will give you maximum protection.

While the product I was given to review is for the iPhone 6, versions are also available for iPhone 5, several iPads and several Galaxy products.

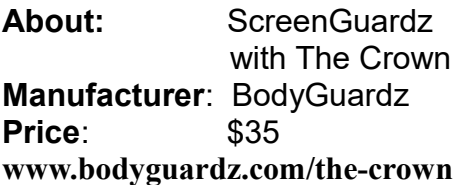

# *808 Thump Bluetooth Speaker*

Review by George Harding, Treasurer, Tucson Computer Society, AZ September 2015 issue, *TCS eJournal*

### **www.aztcs.org georgehardingsbd (at) earthnlink.net**

This is an amazingly small Bluetooth external speaker. It's only 2

 $\frac{1}{2}$ " tall and 2  $\frac{1}{2}$ " in diameter! But what a sound!

First of all, like all the external speakers I've tested, it uses Bluetooth wireless technology to transmit signals from your MP3 player, tablet or cell phone to the unit. In order to use this, you "pair" one with the other. The speaker emits a signal which your playing device recognizes. The name of the speaker shows up in the list of Bluetooth devices and when you click on it, the two devices can communicate with each other.

Bluetooth has a nominal range of about 30 feet, but objects in between sending and receiving devices may limit the range somewhat.

Thump provides surprisingly good sound from its small size. I tested high and low frequencies and found that there is no distortion I could notice at high frequencies. This may be because my hearing is impaired and probably couldn't hear any distortion! I did notice some distortion at very low frequencies at high volume.

The product comes with the speaker, a charging cable (micro-USB to USB) and a small *Quick Start Guide*.

Charging takes a couple of hours, which provides up to six hours of playing time.

The back of the speaker has two connectors and two LEDs. One LED shows the status of the Bluetooth connection. The other lights when charging is in process. When charge is complete, it turns off.

One of the connectors is Aux In, used when you want to use a different source than Bluetooth.

The base has two buttons, one for On/Off and one to initiate pairing. Pairing is started automatically

when you first start up the speaker. You would only need to initiate pairing if you wanted to pair with a different or additional device.

This is a great, compact external speaker, available at a very reasonable price.

**About:** 808 Thump Bluetooth Speaker **Manufacturer**: 808 Audio **www.808audio.com/speakers/thump/**

**\_\_\_\_\_\_\_\_\_\_\_\_\_\_\_\_\_\_\_\_\_\_\_\_\_\_\_\_**

# *FreeCast and RabbitTV*

Review by George Harding, Treasurer, Tucson Computer Society, AZ September 2015 issue, *TCS eJournal* **www.aztcs.org georgehardingsbd (at) earthnlink.net**

I received a card at CES for free registration for FreeCast. I had some trouble figuring out what sort of service it is.

It appears to be a source for free TV, movies, radio, sports, games and more.

The TV shows available are not just network regulars, but also cable shows. You can pick a particular show and see episodes of it for free. There are interspersed ads, of course, but that's no different than real TV. You can search for your favorite show and watch episodes of it.

I watched parts of *U-571* and *Harry Brown* movies for free. Each came from Crackle through Rabbit TV, an associated company. There was, at the time I was browsing, a selection of many movies in several genres. The movies are uncut, but have interspersed commercials.

Some of the movies come from satellite services. To see these, you have to be a member of that service.

One of the big advantages of FreeCast is the ease of finding what you want to watch. Most of the time you want to watch immediately, but for some you can also download the offering.

This service used to require a USB unit which cost \$10, but apparently there is enough income available from ads and commercials to fill the gap.

This is an interesting service. While it doesn't take the place of your TV set, it is convenient and very low cost.

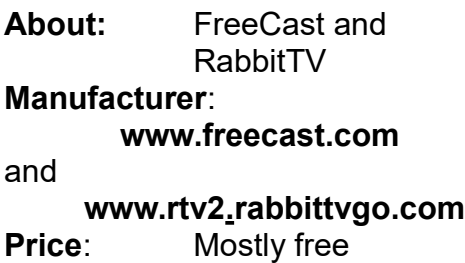

# *Insert and Sign… no need to Swipe – EMV Credit Cards*

By Phil Sorrentino, Contributing Writer, *The Computer Club*, Florida **scccomputerclub.org Philsorr.wordpress.com philsorr (at) yahoo.com**

By now, we all have heard of credit cards with chips. In fact, you may even be carrying one in your wallet or purse. The nationwide shift to these new credit cards is well underway. In the wake of numerous large-scale data breaches and increasing rates of counterfeit card fraud, U.S. Payment systems are migrating to this new technolo-

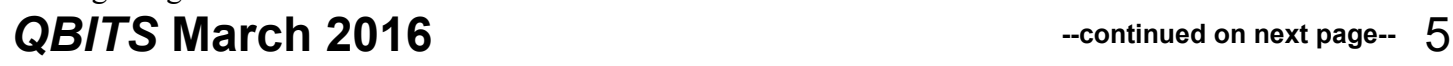

gy to protect consumers and reduce the cost of fraud. Many of our credit cards have already been upgraded to the new "chip" type. These new credit cards have a chip embedded in the card. You can see an indication of the chip on the top surface of the card close to the shorter edge. Most cards still include the magnetic swipe information, for backward compatibility, so they can be used in either the older swipe terminals or the newer chip terminals. If you have a choice as to which method to use to complete your purchase, choose the chip type; it is much more secure (details to follow… if you must, jump down to the last paragraph). The cutover date for retailers was October 1, 2015. Many large retailers such as Walmart, Target, and Costco, have already made the switch. Unfortunately, scammers have launched phishing schemes, to try to take advantage of this transition. They are sending emails to card holders, asking them to update their credit information. Do Not respond to any of these emails.

These new cards are called EMV cards. EMV is a technical standard for smart payment cards, payment terminals, and automated teller machines which can accept the new chip credit cards. EMV cards are called smart cards, chip cards or IC cards. They store their data on an integrated circuit embedded in the card. With these new cards, the retail transaction can be completed in three different ways. First, if the card has the magnetic information, the card can be swiped as we have been doing for lo these many years. Second, the card may be a "contact" card type which has to be physically inserted (or "dipped") into a reader. Most of the cards we

have now are of this type. Or thirdly, the card may be a "contactless" card type which can be read over a short distance using RFI (radio-frequency identification) Technology. The EMV standard is intended to be used globally. EMV stands for Europay, Mastercard, and Visa, the three companies which originally created the standard. The standard is now managed by EMVCo, a consortium with control split equally among many payment companies; Visa, Mastercard, JCB (a Japaneese Payment Company), American Express, China UnionPay (a payment company in The Peoples Republic of China) and Discover.

Many of us who are familiar with the Client-Server technology concept will recognize that when we use a credit card for a transaction, the credit card (the client), is accessing a Payment System (the server) in the cloud to authorize the transaction. (Those not familiar with the Client-Server technology could remedy that by attending one of the many computer courses given at the Computer Club lab.) And with all Client-Server transactions, determining that the client is truly who it says it is, and that it has the rights and privileges to the data that it is attempting to use, must be accomplished by an authentication process.

Guaranteeing that the holder of a credit card is the owner of that credit card has always been a problem with credit cards. Similar to computer use, a Credit Card must be authenticated before a transaction can occur. With the computer; before the computer account can be used by a potential user, the potential user has to be authenticated. This is usually done with a User Name and a Password. So, "Is this

user the owner of this account?" is the question that computer authentication answers. With a credit card, the authentication process tries to guarantee that the credit card holder is the owner. Credit card authentication tries to answer the question, "Is the holder of this card, the owner of the card?" Credit card authentication is typically done with either a Signature or a PIN (Personal Identification Number). With the new cards, these two methods of authentication are called "Chipand-Signature" and "Chip-and-PIN". Chip-and-PIN is the more effective, but unfortunately most of the transactions in the United States will use Chip-and-Signature authentication.

Until the introduction of the chip to the credit card, all face-to-face credit or debit card transactions used a magnetic stripe or mechanical imprint reader (remember them?) to read your account data, with a signature used for authentication. All of your account information was on the card, either in the magnetic stripe, or as the raised account numbers. You have probably done this many times: you hand the card to the clerk, who swipes the card through a magnetic reader, or if you remember long ago, the clerk makes an imprint from the raised text on the card. Either way, a printed slip is generated for you to sign. The signature authenticates the transaction. (The signature is not really intended for handwriting analysis by the clerk, although it is typically thought to be the reason for the signature. The signature on the printed slip is only an agreement to pay the charges as printed.) This system is very insecure since technology, which is easily available (on the black market), can be

used to quickly read the magnetic stripe. Also available is technology for writing the magnetic stripes. This makes the cards easy to clone, and a cloned card works as good as the original. The real problem was when the transaction took place out of sight of the card owner, such as in a restaurant where the waiter had to take the card away from the customer and bring it to a card machine. It was easily possible for a dishonest employee, when out of sight, to swipe the card through one of these illegal magnetic card readers, which would record the information on the card, so a clone could be created.

Here is why you should opt for the chip reader to complete your transaction. The magnetic stripe is a problem because it contains fixed data, account number and such. If someone gains access to that data, they have all the information they need to make a purchase. Unlike magnetic stripe cards, which always use the same data (account number), every time an EMV card is used for a payment, the card chip creates a unique transaction code that cannot be used again. (That little chip is a tiny computer.) Because a new transaction code is created for each transaction, if a criminal steals that information from a specific transaction, it will not be useable for another transaction, and the fraudulent transaction will be denied. Unfortunately, while these new cards will help reduce crime at the point of sale, fraudulent transactions will probably shift to the more vulnerable telephone, internet, and mail order transactions, but at least our face-to-face transactions will be more secure.

## *The Mersenne Prime 49th Discovered* **www.mersenne.org/primes/ goo.gl/suJjXB**

Recently the 49<sup>th</sup> Mersenne prime was discovered and confirmed. Examine the list of known and confirmed Mersenne primes online and you will see that at the turn of the last century there were only 9 known in existence. Since that time and with the advent of computing power, that has grown in size and speed in recent years, the pursuit and discovery of these prime numbers has increased in quantity.

# *Online Windows 10 Tip Force Cortana To Use Google Instead of Bing for Searches.*

**\_\_\_\_\_\_\_\_\_\_\_\_\_\_\_\_\_\_\_\_\_\_\_\_\_\_\_\_**

**goo.gl/KuIqC6**

# *What to Expect in Microsoft Office 2016*

By Nancy DeMarte, 1st Vice President, Sarasota Technology User Group, FL November 2015 issue, *Sarasota Technology Monitor* **www.thestug.org ndemarte (at) Verizon.net**

Amid all the hype about Windows 10, another Microsoft product has been released: Office 2016. As we all know, Microsoft Office has been the preferred office suite in the

business world for many years. Many companies still find that for productivity, a PC, keyboard and mouse are the best option for workers, although tablets are gaining popularity. Office products are not going away.

On July 9, the Mac version of Office 2016 was released to the public. Prices for various versions are predicted to be much the same as Office 2013. The subscription Home Premium version, Office 365, will cost about \$100 a year for five installations and \$70 a year for the personal, one installation edition. The standalone edition will have a one-time price of \$140.

It appears that Office 2016 is being built around a few key goals. It is designed as a cross-platform application that will work well on a computer, tablet or smart-phone. It also emphasizes online collaboration and has added some new tools to aid in this goal. In some apps, several people will be able to view and edit the same project simultaneously. Users will be able to see not only who is currently viewing their project, but also who is editing it. All apps in the suite will offer more efficient methods of saving, opening, and editing files in OneDrive. Office 2016 will also include a few new features and several that have been improved. It appears that anyone who has used Office 2007 or later can transition easily to Office 2016. There are no jarringly new tools requiring a long learning curve. It is touted as being a perfect complement to Windows 10, but will work smoothly on Windows 7 or 8.

A few new features are worth a mention. One is the **Tell Me** bar, which is an updated approach to Help. A user can ask how to per-

form a task by typing in the bar or verbally asking Cortana, the talking personal assistant, and will be taken to the appropriate spot in the Microsoft support site. Another is **Clutter**, a feature of the Outlook email program that sorts emails and assigns low priority ones to a special folder for later consideration. Another improvement in Outlook is the option of choosing how much email to download at once onto a phone or small device. Currently, it's a month's worth, which can slow down download time. The **Insights** feature now extends to Excel and PowerPoint instead of just Word and Outlook. If you right click a word or phrase, a sidebar appears containing information related to it from Bing search, Wikipedia, and the Oxford dictionary.

It appears that individual applications in the suite have not changed their basic operation too much, probably to help businesses avoid excessive re-training. But there are predicted to be a few changes. **Excel** has new analysis capabilities and one click forecasting based on the data on the spreadsheet. It also has some new chart types, such as Waterfall and Tree Map, and keyboard access to Pivot Tables. **Outlook** lets the user attach links to files in OneDrive. **Word** and **PowerPoint** automatically insert photos with the correct orientation and offer more shape styles. One complaint from the bloggers is that PowerPoint, Publisher, and Word have the same sets of templates as they did in Office 2013. There are, however, more themes available. Plus, as I write this, more revisions can still be made.

The new Office will have some formatting changes. Each application will sport a different color, as indicated by its icon and title bar. For instance, Word is blue; Excel is green. (See illustration) The suite color scheme, which has been white, will become somewhat darker to allow easier accessibility for sight-impaired users.

So should you plan to get Office 2016? If you are thinking of using Office on a tablet or phone, using either the Windows, Apple, or Android operating systems, Office 2016 can give you a more touchfriendly experience than previous versions. If a laptop or desktop is still what you prefer to use for productivity jobs, as I do, you might not need to make the change to Office 2016. You may decide to wait for the next Office edition, which, if Microsoft follows its pattern, will be 2019. But if you are still hanging on to Office 2003 or earlier, it is time to upgrade, if for no other reason than much better security. If you do decide to update your Office suite, keep in mind that you can get more features and much better cloud storage if you purchase the subscription (365) version than if you buy the standalone version.

# *Brokestuff Mountain*

By Greg Skalka, President, Under the Computer Hood User Group, CA September issue, *Drive Light* **www.uchug.org president (at) uchug.org**

One of my greatest fears is broken stuff. As an engineer, my work days are filled with problem solving, which often involves trying to

figure out why something does not work as expected. At home, I'm looked upon as the builder and fixer of the family. My experience with electronics, electrical items and mechanical things won't allow me to plead ignorance when someone in my family has a computer problem or a malfunctioning device. It seems all I do is solve problems and fix broken things. If heaven and hell are personalized, then I know what mine would be like. Heaven would be a place where everything works perfectly for eternity, while hell would be a place where everything is always broken.

This month I've been confronted with a mountainous pile of broken stuff. Some problems I've solved, others appear to be continuing, and some are fixed for now, but the can may only be kicked down the road a short ways.

### **Windows 8, Lay Them Straight**

My daughter started graduate school this fall and sought my advice on getting a new computer. The old Windows Vista laptop I bought her for college carried her through to a bachelor's degree, but it has gotten filled up with junk over the years and she wants a fresh, new start. I paid for her first degree, so she realizes this new endeavor is on her own dime. She bought herself an iPad tablet after graduating, but even she does not think it sufficient for college work. She would have liked a MacBook Pro, a small, light Apple notebook computer, but she is on a budget, and so fortunately chose an Asus Q301LA tough screen laptop instead. It is a lot like the MacBook; small, thin and light, with no optical drive or removable battery. It

does have a powerful Intel i5 processor, a 13.3" touch screen display and a 500G hard drive. She got a good deal by purchasing a factory refurbished unit from Amazon for a third of the MacBook's price.

She brought it down with her on a visit with us a few weeks ago, so I got to spend a few evenings with a Windows 8.1 touch screen laptop. My assignment was to get it set up for her to use at school. It took me a little while just to figure out how to get around in Windows 8.1. The touch screen gives Windows 8.1 a tabletly feel; one of the ways to get to Control Panel was to swipe the screen from right to left.

My first order of business was to back up the existing system as delivered, so I could recover from any mistakes I might make. I knew the Acronis True Image 2015 backup program I use can support Windows 8 touch screen PCs, but without a CD drive, it was going to be difficult to install or boot from the program CD. Fortunately, I have a Samsung external USB CD/DVD drive (I also have external USB 3.5" floppy and Blu-ray drives). I use an external USB3 hard drive to store my back-up files; it took me a little time to insure both external drives were being recognized when connected. I decided to run True Image from the bootable CD, but it again took a while to figure out how to change the boot options. I didn't see any apparent BIOS screen when booting the laptop, so finally had to search for the manual on-line to find out which function key allows you to enter the BIOS screens. Once I got it booting from the CD, the backup went smoothly.

My daughter wanted me to install Windows 10 and Microsoft Office (I have an unused 3-user copy of

Office Home and Student 2010), but I was running out of time and there was no Windows 10 upgrade icon in the system tray. I finally figured out that there were over a hundred updates yet to be installed for Windows 8.1. Once that was done (an all-evening process), the Win10 upgrade icon was present, but my daughter's visit was almost over. I just barely had enough time to install Office 2010 (once again using the external USB CD/DVD drive) and make a final backup before she left. I figured she could live without Windows 10 for a while.

My daughter called me yesterday to tell me she had decided to install Windows 10 herself, but had run into a few problems. Something had happened to her cursor, but she was able to search online and find a fix for it. She also asked if I had installed Office, because now she couldn't find it. I don't know what settings she used to install Windows 10, but I hope it did not wipe out my installation of Office 2010. Why am I suspicious that Microsoft might do something like that, so she would be enticed to subscribe to Office 360? I guess this problem lives on.

### **Assault and Battery**

One nice thing about laptops is that they come with a built-in UPS (un-interruptable power supply). When running off of ac power, they will automatically switch to battery should line power fail. This is not a standard feature of desktop computers, so unless you want to risk losing valuable data or even messing up your system, an external UPS is a necessity.

I have an external UPS for each of the desktop PCs in the house, plus a smaller one to run my network drive. A UPS uses ac power to charge an internal battery; battery power is used to create 110 VAC to run your computer. I use a 350 VA (200 W) UPS for each desktop computer; the APC model BE350G

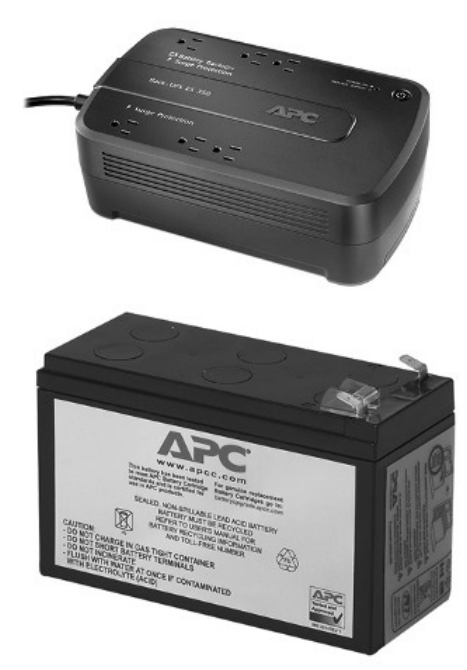

is one I have several of. It has three outlets that provide uninterruptable power and three that are only surge protected from the switched input power. When the ac power goes out, you can have up to 15 minutes to shut down your computer gracefully. These UPS units work very well, but the internal batteries typically lasts only a few years, and are pretty expensive. I can sometimes buy the whole UPS on sale at a price that is the same as a replacement battery, so I have a few UPS units I've bought on sale in reserve.

This particular model, which I use with my wife's desktop, puts out a loud, high-pitched tone when the battery is on its way out. This is unfortunately something you cannot ignore - it is so annoying. I came home recently to my wife's almost equally loud complaining that she could not use her computer at all that day because the UPS had start-

*QBITS* **March 2016 --continued on next page--** 9

ed putting out the low battery tone.

I had no spare UPS batteries, but I did have a couple of new, spare UPS units. I swapped out the UPS on my wife's computer for a power strip, so I could get her running again. I then opened up the new UPS units, hooked up the batteries and plugged them in to charge overnight. A new UPS is shipped with the battery disconnected and uncharged.

The next day, I turned on the two UPS units. One appeared to work, but the other put out the screeching low battery tone. Perhaps I'd had that one in the box for too long. I could have used the good UPS for my wife's computer, but though it was the same model number, it had a different mounting hole pattern (I mount the UPS to my wife's computer desk so she can use the UPS switch as a system power switch). I found the good UPS unit used the same battery as my wife's unit, so I swapped batteries and hooked her UPS back up. Now I need to start looking for replacement batteries or UPS units for the next time the battery goes bad.

### **Wi Fi Fo Fum**

While I was working out the UPS battery problem, my wife also complained that she could no longer get onto our home Wi-Fi, and was using up too much data on her iPhone data plan. I have installed a Wi-Fi access point near the center of my house, as my wireless router is located at a corner of the house for better routing of wired Ethernet, and does not provide good coverage throughout all of the house from that location. I also have the access point powered through a power strip, so I can turn it on and off easily.

I logged into the wireless access point through its wired connection and turned off encryption on the wireless link. Even then, though my iPad Mini could see the SSID and connect, I could not get any data through the access point. This access point was bad - time for a new one.

I had fortunately bought a few low-cost Wi-Fi access points on sale, thinking I might use them for travel. I opened up a TP-LINK TL-WR700N mini pocket router I had bought and set it up per the manual. It had the advantage of being capable of more secure Wi-Fi encryption than my old access point, so I set it up for stronger encryption and installed it in the same location in the house. Now my wife is happy again - until the next thing breaks.

# *Google Street View Goes Miniature: Miniatur Wunderland* **goo.gl/dd6XP4** StreetView link: **goo.gl/R66PCv**

Take a moment to visit this site. It discusses the World's largest model railway in Hamburg, Germany. It is so large, complex and detailed that Google made a street view of the setting at its miniature scale and level. Simcity has a street view version and this is a real version of the same.

### **Tablet SIG Wednesday March 2nd, 2016 5:30 PM**

### **EDC Office SIG Wednesday March 2nd, 2016**

### **7:00 PM**

Judi McDowell leads the new Tablet Sig. Bring your devices, ideas and questions! All learn together! Mike Shinbori renews the Office SIG, come to learn what is on the horizon for Office 2016. Bring your ideas and questions!

# **SUDOKO SOLVED from February issue:)**

(editor's note :)

Well, dear readers, the co-editor, Joe Durham, inadvertently dispatched the February Sudoko solution to the Internet in the Sky. If any of our enterprising readers, who have solved the puzzle, would email me the solution I will post it in the next newsletter and also have it posted on the QCS Facebook page :) Thanks.

**joseph85\_us@yahoo.com**

### *MEMBERSHIP*

*CORNER Membership dues are payable July 1st each year and expire the following June 30th.*

*Individuals \$30 Family \$40 Payments can be made in person at a meeting or mailed to the treasurer Scharlott Blevins 1810 Duggleby Street Davenport, IA 52803-3352*

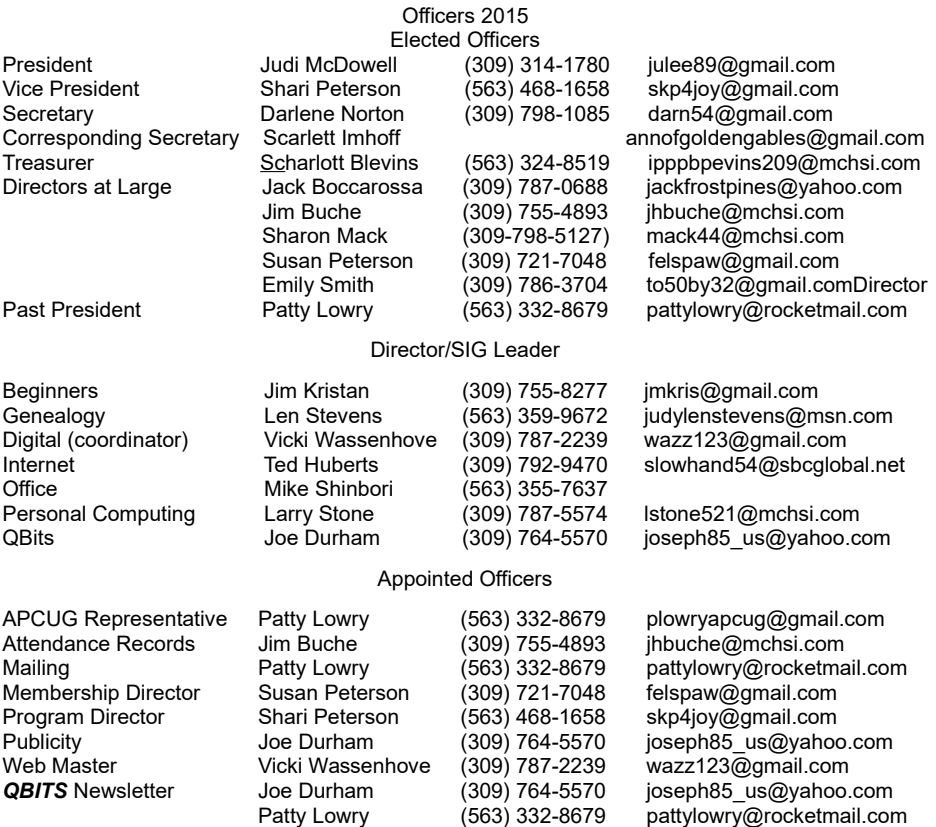

# **SUDOKO solved in April issue :)**

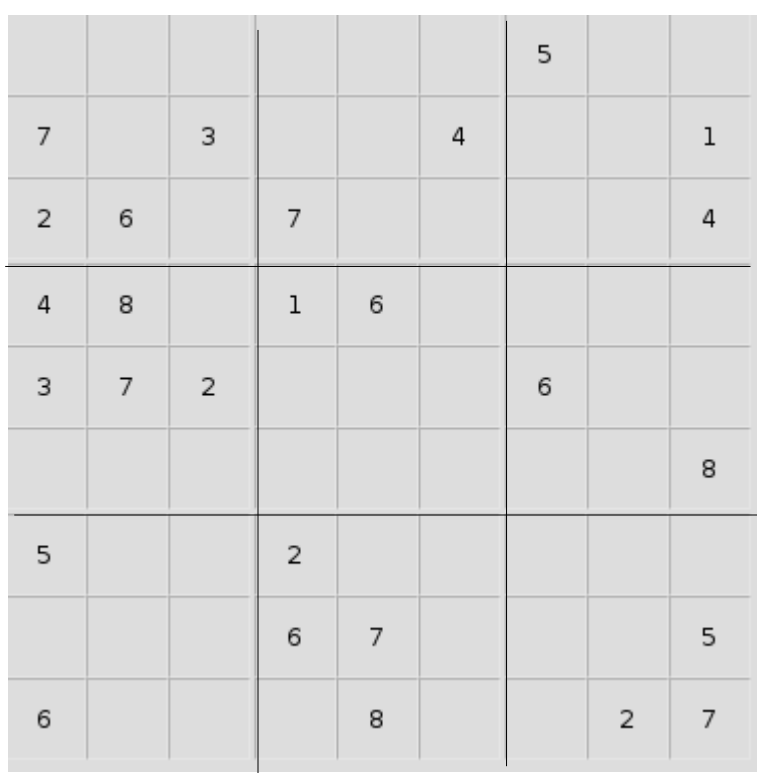

*10 QBITS* **March 2016**

### **SIG & EVENTS CALENDAR March 2016**

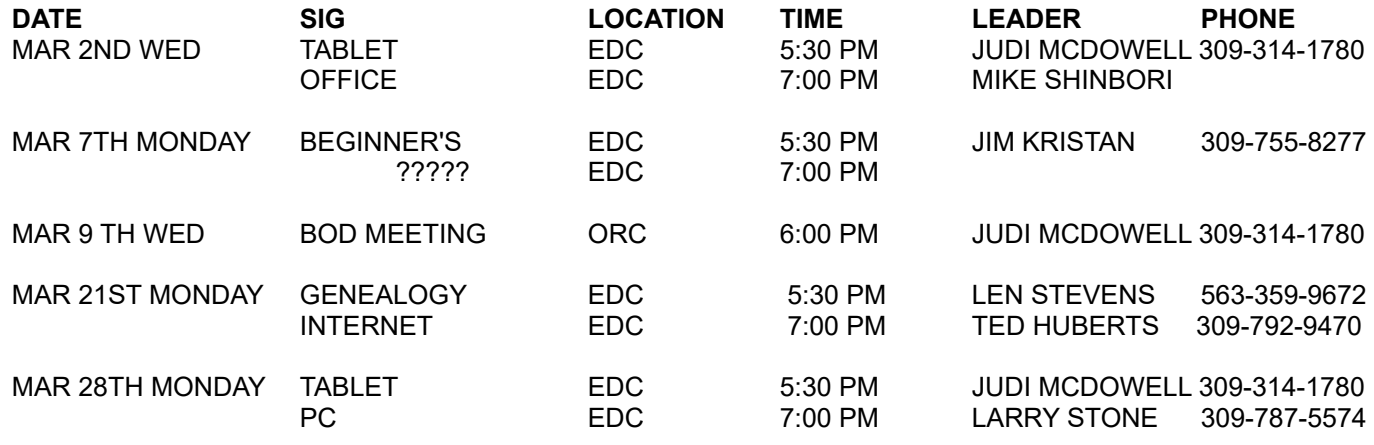

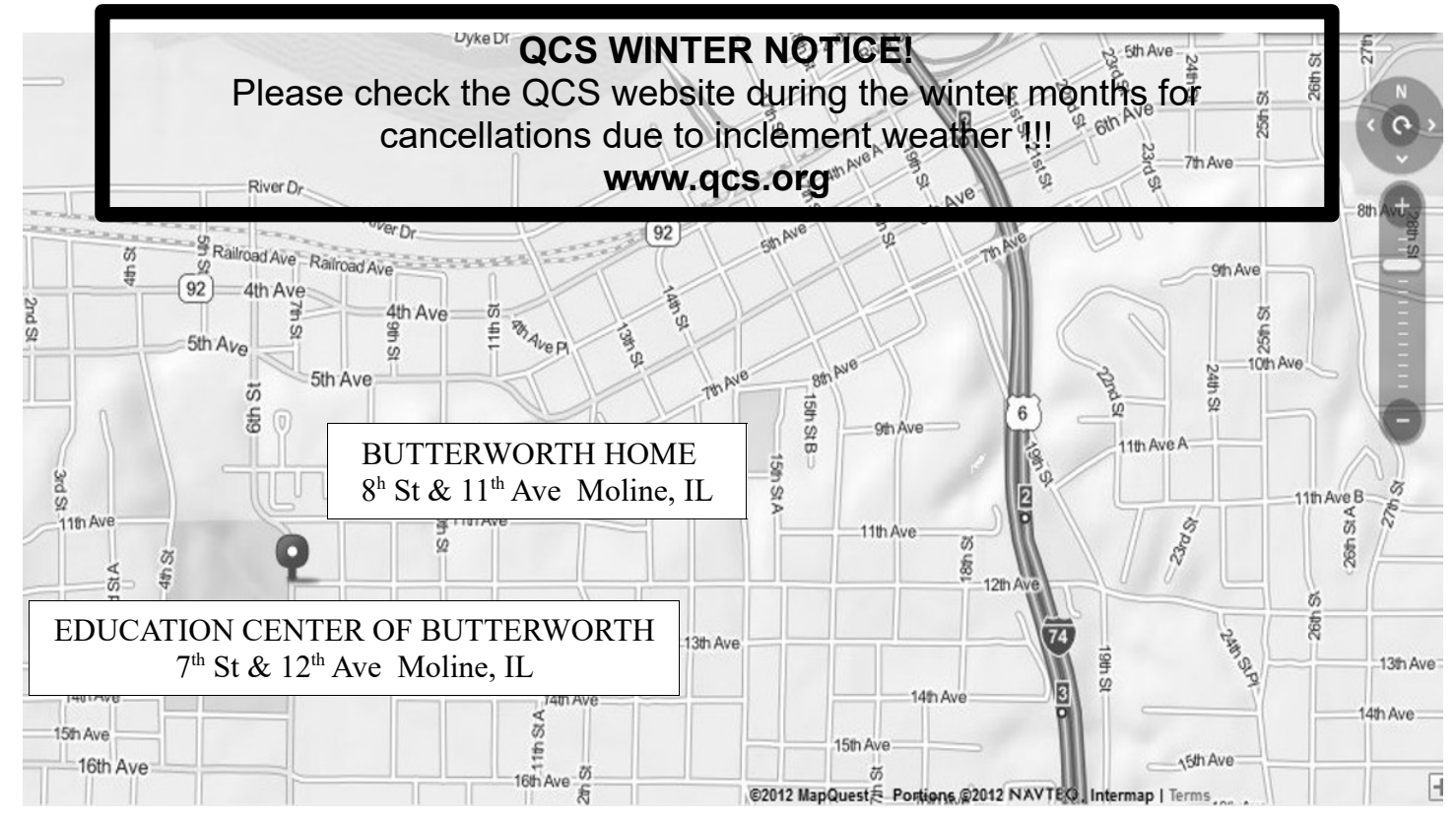

- **BCL** Library of Butterworth Home **MVC** Moline Viking Club<br>1105 8<sup>th</sup> St Moline. IL 611265 1450 41<sup>st</sup> St Moline
- **CRA** Craft Room of Butterworth Home **OAK** Oak Room of Butterworth Home
- **EDC** Education Center of Butterworth **ORC** Orchid Room of Butterworth Home 701 12<sup>th</sup> St Moline, IL 61265 1105 8<sup>th</sup> St Moline, IL 61265
- 1450 41<sup>st</sup> St Moline, IL 61265
- 1105 8<sup>th</sup> St Moline, IL 61265
- 

# *QBITS* **March 2016** 11

Quad Cities Computer Society c/o Scharlott Blevins 1810 Duggleby Street Davenport, IA 52803-3352

Moving? Send an address change to: **felspaw@sbcglobal.net**

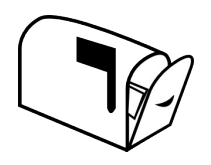

# **This Month in** *QBITS* **....**

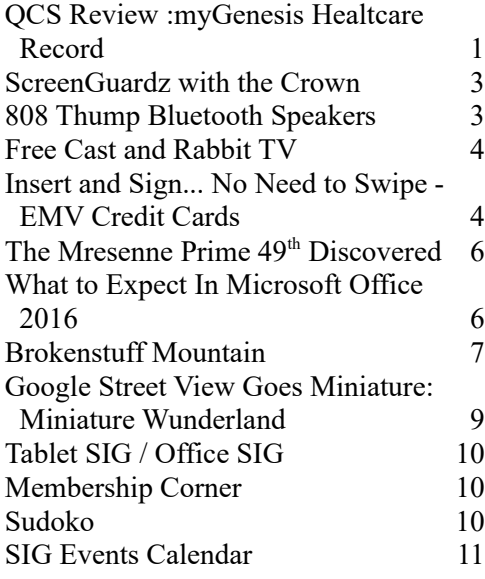

### *MONDAY March 7th , 2015 7:00 PM*

*Sharrard District's use Of the Google Chromebook*

*Presented by*

*Steve Milller, Sharrard Schools Technology Intergration Specialist*